# Istruzioni per la consultazione delle graduatorie per

## l'assegnazione dei "differenziali economici di professionalità"

Per verificare il proprio posizionamento in graduatoria è possibile effettuare la ricerca del proprio numero di matricola nel file pdf che riporta in sequenza le graduatorie di tutte le aree/ruoli.

Per la consultazione del file i software utilizzabili sono:

### Adobe Acrobat Reader

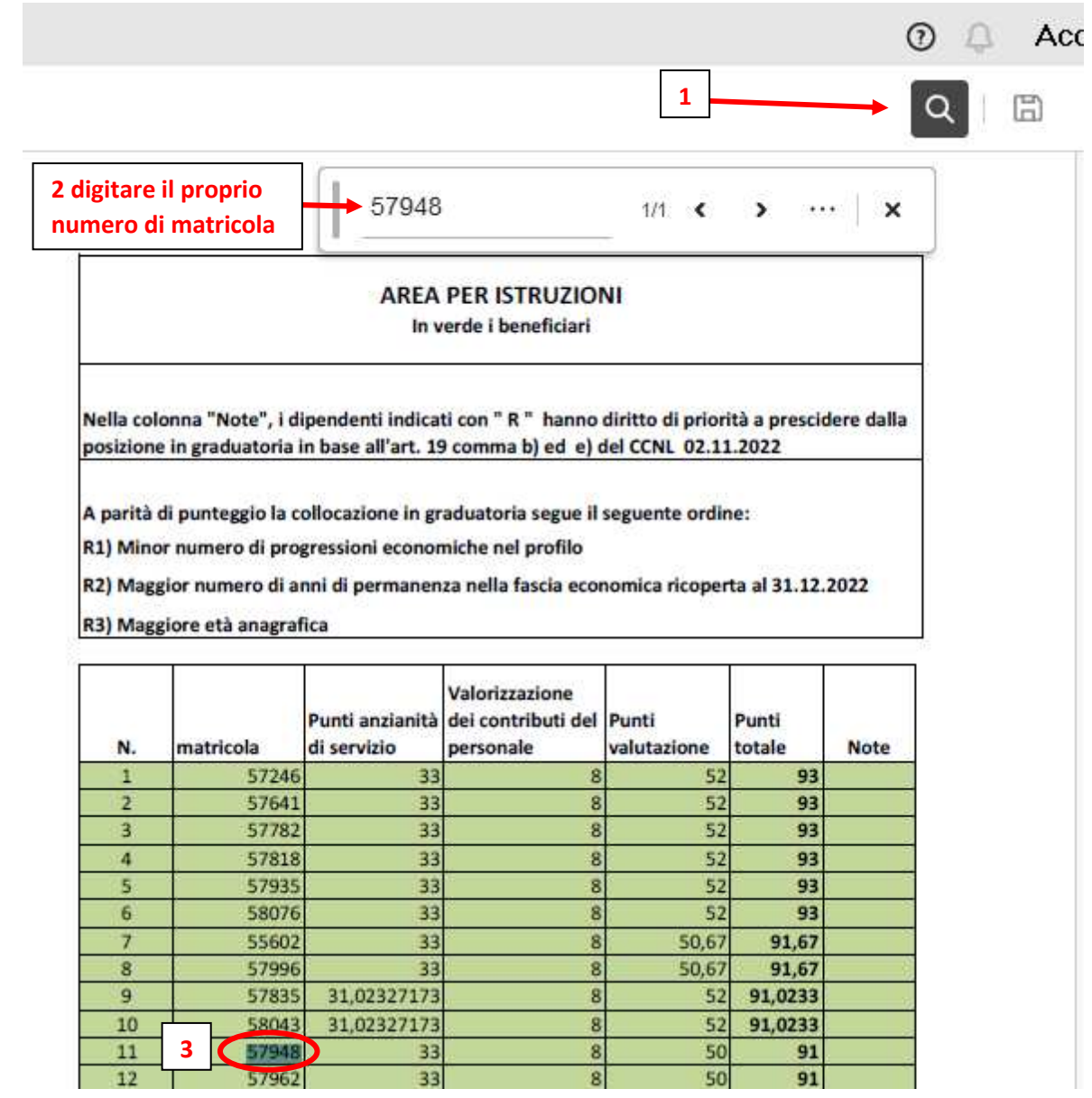

### Chrome

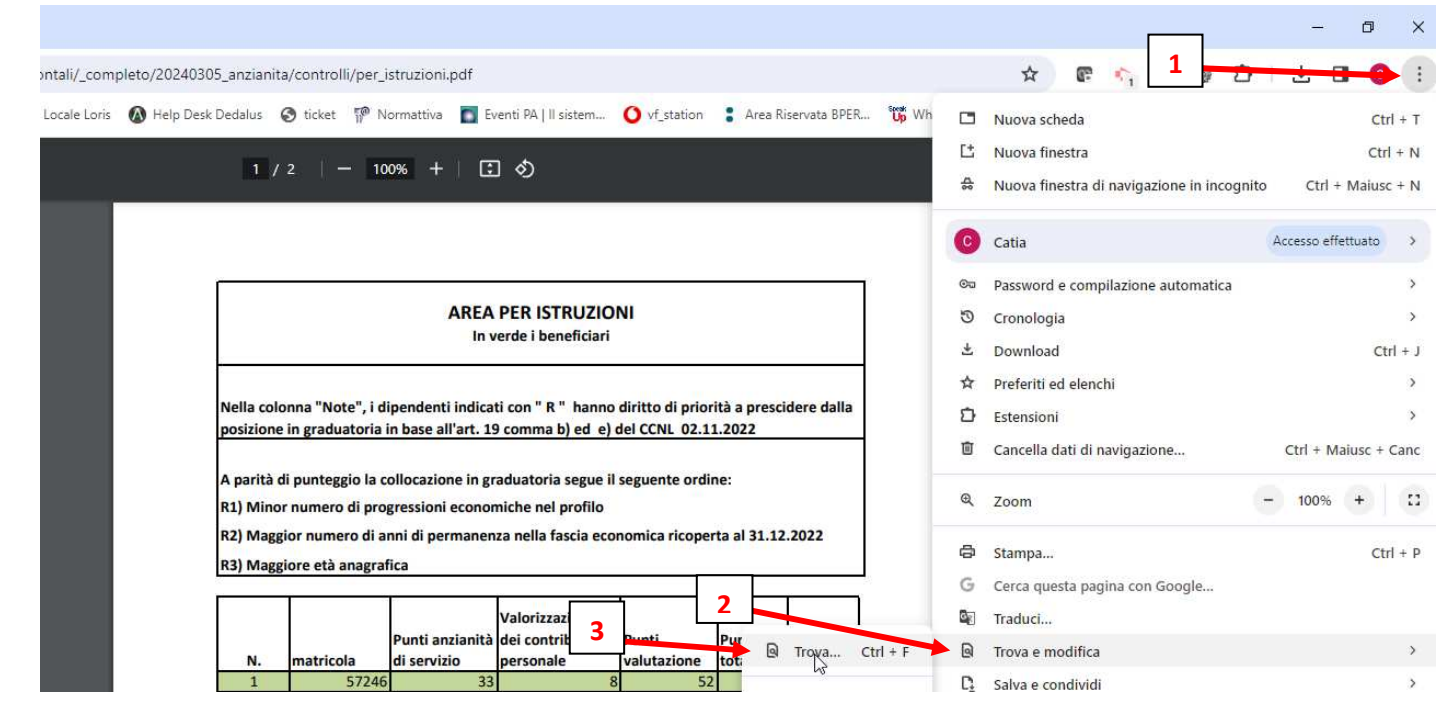

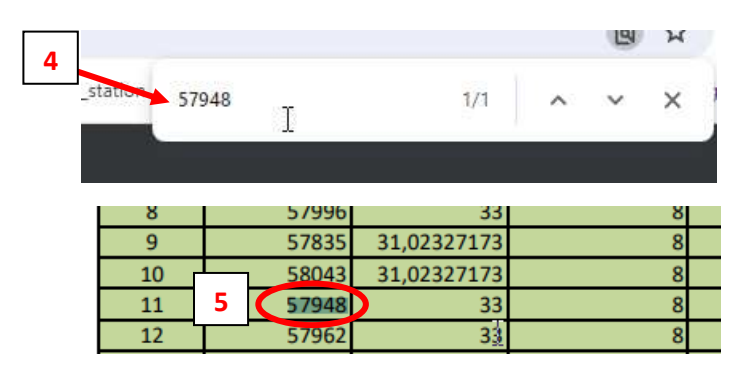

### Firefox

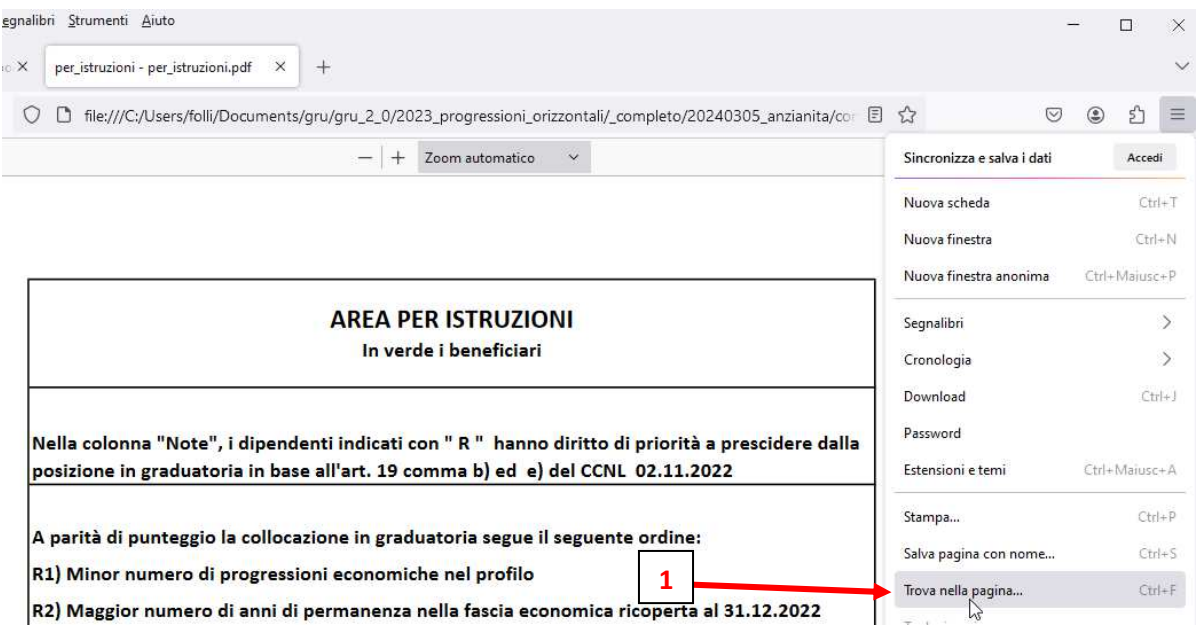

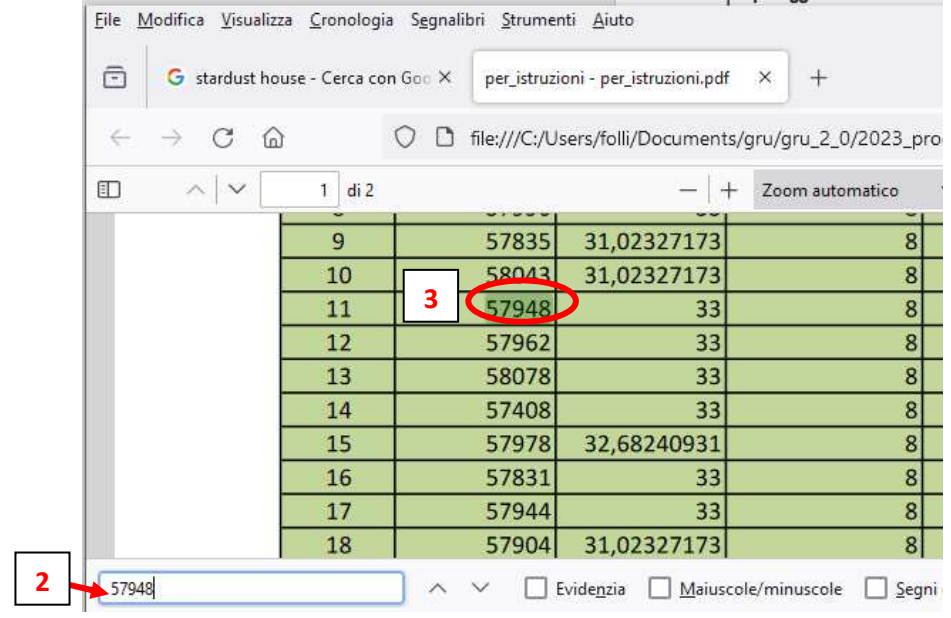

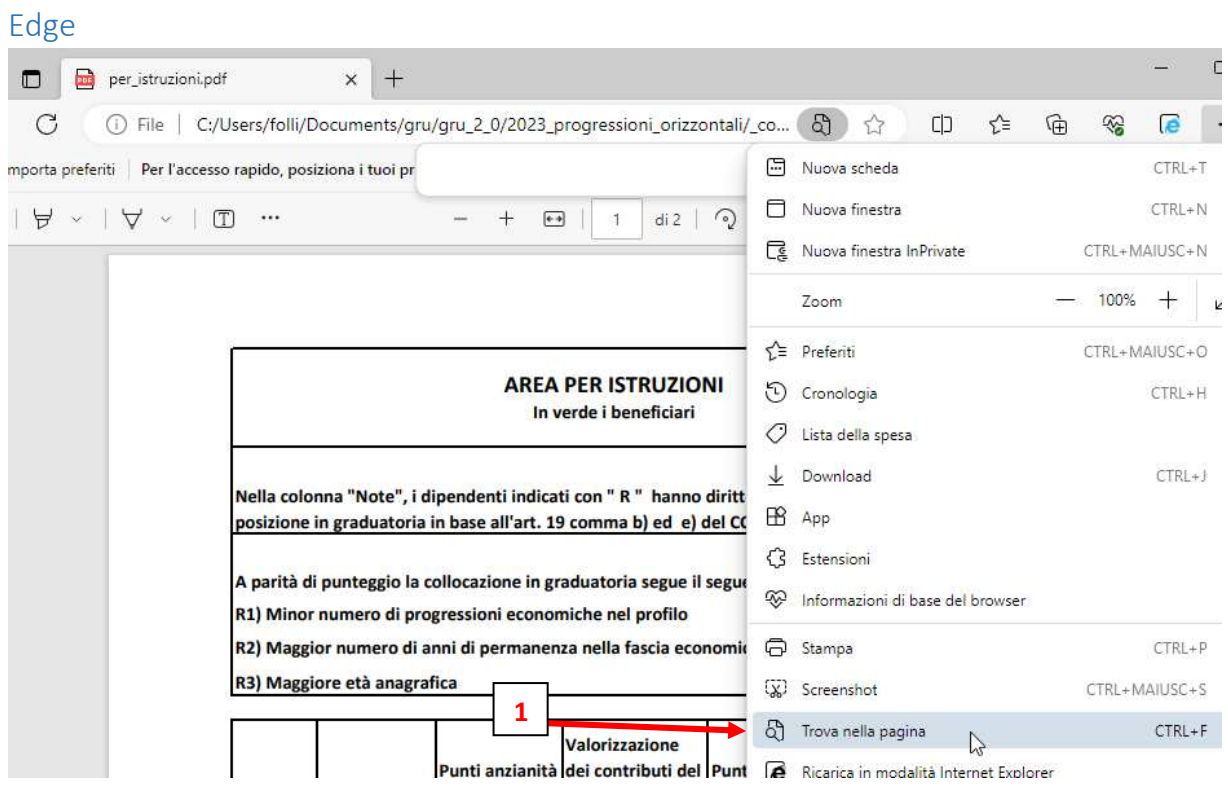

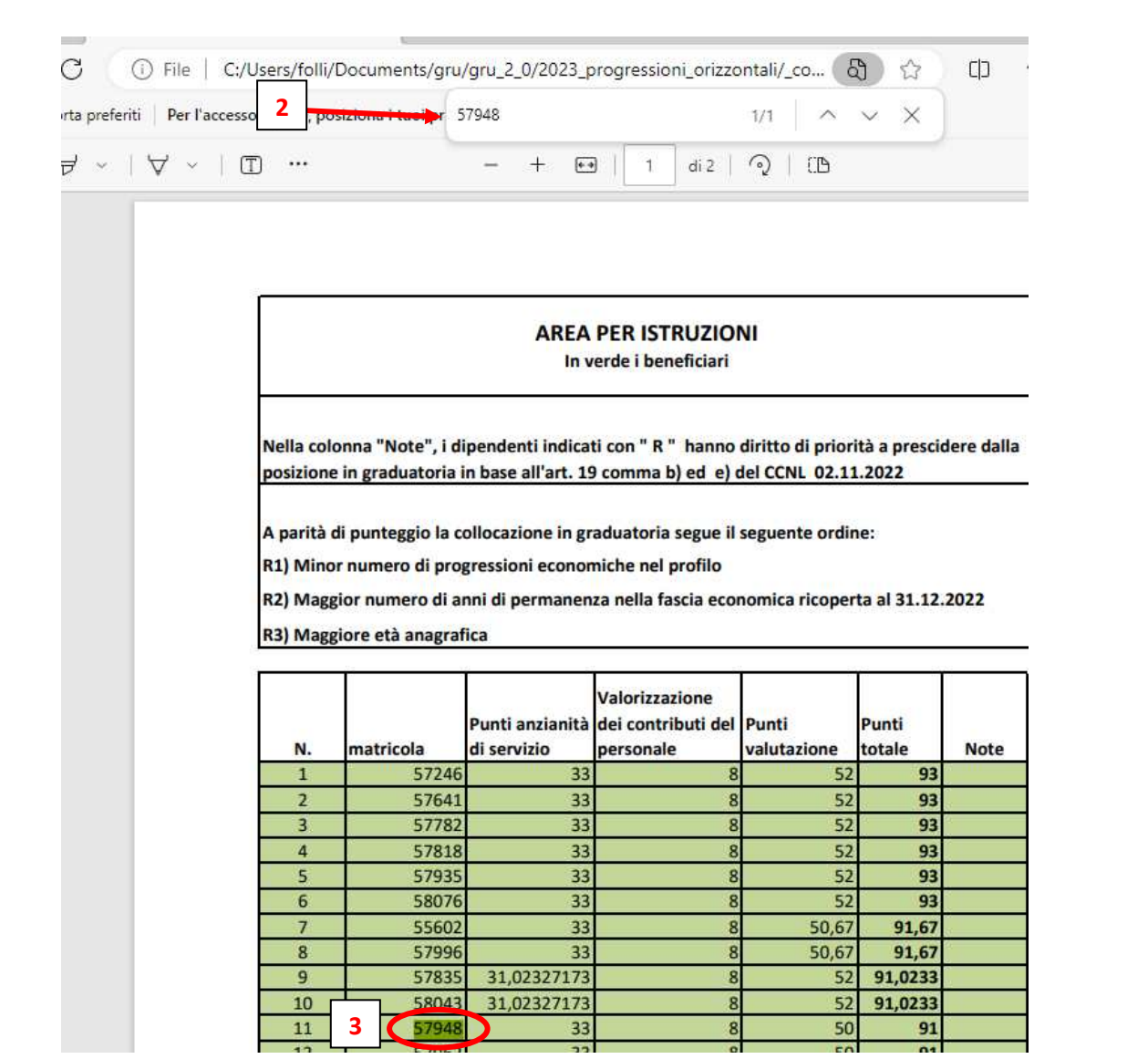